# **Messungen an Tunern mit den Audio Analysatoren UPL oder UPD und dem Signalgenerator SMT**

Application Note 1GA24\_1D

Klaus Schiffner, Marco Brusati, 2/98 Ersetzt 1GPAN24D

Änderungen vorbehalten

Produkte:

**Audio Analyzer UPL**

**Audio Analyzer UPD**

**Signalgenerator SMT**

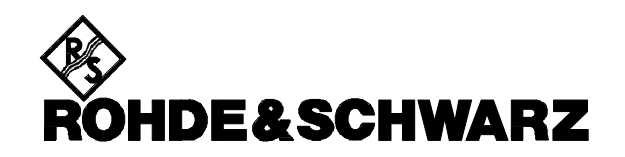

# **Inhalt:**

# **1. Zusammenfassung**

# **2. Einleitung**

# **3. Vorbereitung und Start der Applikations-Software**

- 3.1 Erforderliche Geräte und Hilfsmittel
- 3.2. Installation der Software
- 3.3. Starten der Applikations-Software<br>3.4. Konfiguration der Applikation
- 3.4. Konfiguration der Applikation<br>3.5. Setup Konvertierung bei Firm
- 3.5. Setup Konvertierung bei Firmware-Updates

# **4. Bedienkonzept**

#### **5. Meßverfahren**

- 5.1. Meßvorschriften
- 5.2. Meßaufbau

# **6. Messungen**

- 6.1. Normmeßbedingungen<br>6.2. Harmonische Gesamtv
- Harmonische Gesamtverzerrungen als Funktion der Modulationsfrequenz
- 6.3. Tonfrequenzgang
- 6.4. Übersprechdämpfung in Abhängigkeit der Modulationsfrequenz<br>6.5. Übersprechdämpfung als Funktion des HF-Pegels Stereo-Ums
- 6.5. Übersprechdämpfung als Funktion des HF-Pegels Stereo-Umschaltsschwelle
- 6.6. Signal/Rauschverhältnis in Abhängigkeit vom Eingangspegel
- 6.7. Ausgangssignal/Eingangssignal-Kennlinie
- 6.7.1. Verlauf des Tonausgangssignals<br>6.7.2. Rauschsignal
- Rauschsignal
- 6.7.3. maximales Signal/Rauschverhältnis
- 6.7.4. Rauschbegrenzte Empfindlichkeit
- 6.8. Unterdrückung von Pilotton und Hilfsträger

# **7. Nachbearbeitung der Messungen**

- Taskwechsel Selbststeuerung / manuelle Bedienung
- 7.2. Ausdrucken
- 7.3. Neustart der Messung
- 7.4. Unterbrechung bzw. Fortsetzung einer Messung

# **8. Beendigung der Applikation**

# **1. Zusammenfassung**

Um die Qualität von Rundfunk-Tunern zu ermitteln sind eine ganze Reihe von Messungen notwendig. In der vorliegenden Applikationsschrift wird ein Programm vorgestellt, das diese Messungen automatisch ablaufen läßt und die Ergebnisse dokumentiert. Außerdem werden die Messungen erläutert und die entsprechenden Normen vorgestellt.

# **2. Einleitung**

Mit den Audio-Analysatoren UPL und UPD stehen Meßgeräte zur Verfügung, die praktisch alle in der Audiotechnik notwendigen Messungen beherrschen. Neben der Durchführung von einzelnen Messungen ist es - unter Verwendung der als Option erhältlichen Selbststeuerung UPL-B10 bzw. UPD-K1 - auch möglich ganze Meßsequenzen programmgesteuert ablaufen zu lassen. Die vorliegende Applikationsschrift nutzt diese Eigenschaft. Desweiteren bietet die automatische Selbststeuerung die Möglichkeit, den Rechner des UPL/UPD zur Steuerung weiterer Meßgeräte zu verwenden, und diese über den IEC-Bus in den Programmablauf einzubinden. Im vorliegenden Beispiel wird der Signalgenerator SMT dazu verwendet, über den Antenneneingang die Testsignale in den zu prüfenden Tuner einzuspeisen.

Die Bedienung der Selbststeuerprogramme kann an die Softkey-Steuerung der UPL/UPD-Grafik optisch und funktionell angepaßt werden, in der vorliegenden Applikation wurde dies so ausgeführt.

Zwei BASIC-Programme sind Bestandteil dieser Applikation, hiermit werden Messungen an Tunern automatisch ausgeführt, die Ergebnisse können ausgedruckt werden oder für weitere Verwendung abgepeichert werden.

# **3. Vorbereitung und Start der Applikations-Software**

#### **3.1 Erforderliche Geräte und Hilfsmittel**

Auf der Hardware-Seite genügt ein Audio-Analyzer UPL oder UPD, ausgerüstet mit der Option -B4, der IEC-Bus-Schnittstelle. Zur Erzeugung der Hochfrequenzsignale wird der Signalgenerator SMT (alternativ SME) benötigt. Er muß über die Option SM-B6 verfügen, die die Stereo-Multiplexcodierung ermöglicht. Außerdem wird eine externe Tastatur benötigt.

Die für den automatischen Ablauf erforderlichen BASIC-Programme befinden sich auf einer Diskette, die Sie bei Ihrer örtlichen Rohde & Schwarz-Niederlassung erhalten. Folgende Software-Voraussetzungen müssen vom UPL/UPD erfüllt sein:

- UPD-Firmware Version 3.00 oder höher,
- UPL-Firmware Version 1.00 oder höher,
- Selbststeueroption UPL-B10 / UPD-K1 installiert,
- der UPL/UPD ist mit 64 kBytes Programm- und 64 kBytes Datenspeicher konfiguriert (mittels Konfigurationstool UPLSET / UPDSET Einstellung 5 wählen).

Im Signalgenerator SMT muß die Firmware-Version 1.63 oder höher installiert sein.

# **3.2. Installation der Software**

Die Installation der Applikations-Software erfolgt mit Hilfe des Installationsprogramms TUNINST.BAT, das ebenfalls auf der gelieferten Floppy enthalten ist:

- Verlassen der UPL/UPD-Software mit der Taste "SYSTEM" oder Ctrl F9 auf der Tastatur
- Begleitdiskette einlegen
- Umschalten auf Diskettenlaufwerk (Eingabe A:)
- Aufrufen des Installationsprogrammes (Eingabe TUNINST)
- Rückkehr zum UPL/UPD-Programm (Eingabe C:\UPD bzw. C:\UPL)

Das Programm TUNINST erzeugt auf dem UPL/UPD die Directory C:\TUNER (falls diese noch nicht vorhanden ist), und kopiert die BASIC-Programme sowie die für die Applikation notwendigen Setups in dieses Verzeichnis.

# **3.3. Starten der Applikations-Software**

Das Applikationsprogramm wird unter der UPL/UPD-Selbststeuerung ausgeführt. Nach Starten des UPL/UPD-Programms wird mittels der Taste F3 (auf dem externen Keyboard) auf die Selbststeuerung umgeschaltet.

Hierbei ist zu beachten, daß die Logging-Funktion abgeschaltet ist, wie man am Schriftzug "logging off" erkennen kann, der am rechten unteren Rand des Bildschirms eingeblendet wird. Bei eingeschaltener Logging-Funktion würden im Handbetrieb eingegebene Befehle an das Programm angehängt und so unnötig Speicherplatz beanspruchen. Das Ein- bzw. Ausschalten des Logging-Modes geschieht mit der Taste F2 auf der externen Tastatur.

Die Applikationsprogramme müssen aus dem Pfad C:\TUNER aufgerufen werden, da alle Programmodule und Setups in diesem Pfad gesucht werden. Der Pad kann auf eine der folgenden Arten umgestellt werden:

- auf UPL/UPD-Ebene mit dem Befehl "Working Dir" im FILE-Panel
- durch Aufruf eines der für die Tuner-Messungen benötigten Setups
- auf UPL-B10/UPD-K1-Ebene durch die BASIC-Befehlszeile UPD OUT "MMEM:CDIR '\TUNER' "
- über die SHELL der Selbststeuerung mittels Eingabe von CD TUNER und anschließendem EXIT
- auf DOS-Ebene durch Eingabe von CD TUNER

Die Programmdiskette enthält das BASIC-Programm TUNTEST.BAS für den automatischen Meßablauf. Es wird geladen und gestartet durch Eingabe von:

- LOAD"TUNTEST"
- RUN

Hierzu können natürlich auch die entsprechenden Softkeys verwendet werden, die beim Aufruf der Selbststeuerung am unteren Bildschirmrand eingeblendet werden.

#### **3.4. Konfiguration der Applikation**

Das Ablaufprogramm steuert den Signalgenerator SMT unter der IEC-Bus-Adresse 28 an, auf die der SMT werksseitig eingestellt ist.

Gegebenenfalls ist die IEC-Bus-Adresse am Signalgenerator auf diesen Wert einzustellen. Dies erfolgt durch Aufruf der Menü-Struktur UTILITIES/SYSTEM/GPIB/ADDRESS und der Eingabe des Zahlenwertes.

Alternativ könnte die Adresse auch im Ablaufprogramm geändert werden. Da der Aufwand hierfür deutlich höher ist, wird dies jedoch nicht empfohlen. Es müßte hierzu im BASIC-Programmcode die Variable "SMT" auf die neu zu verwendende IEC-Bus-Adresse des Signalgenerators geändert werden. Zur Durchführung der Messungen werden eine Reihe von Setups verwendet, die ebenfalls auf der Applikations-Diskette enthalten sind. Alle Setups sind wie folgt benannt:

#### TUN\_XXXX.SAC

Aus dem unter XXXX verwendeten Kürzel ist die Meßfunktion erkennbar, so steht "FREQ" für Frequenzgang, "THDN" für THD+Noise-Messung, "SNR" für Signal/Rausch-Verhältnis (Signal to Noise Ratio), usw. Es werden nur die sogenannten "Actual Setups" verwendet. Im Gegensatz zu den "Complete Setups" werden hier nur die Einstellungen des für die Applikation verwendeten Analysators ANLG 22kHz, sowie die Einstellungen der Display-, File- und Option-Panels gespeichert. Der Vorteil liegt darin, daß diese Setups in deutlich kürzerer Zeit aufgerufen werden als die Complete Setups, die sämtliche Einstellungen des UPL/UPD beinhalten.

Bei Auslieferung sind die Setups so konfiguriert, daß die Meßergebnisse auf einem "Default"-Drucker ausgedruckt werden können, das bedeutet, daß die Einstellungen des zuletzt vom UPL/UPD benutzten Druckers verwendet werden. Der Bildschirm des UPL/UPD ist auf Farbwiedergabe eingestellt, ein externer Monitor wird angesteuert. Diese Einstellungen können natürlich den Gegebenheiten des Anwenders angepaßt werden, hierzu müssen die Einstellungen im OPTION-Panel geändert werden.

Möglicherweise besteht der Wunsch, weitere Veränderungen an einzelnen Setups vorzunehmen. Hierzu müssen die entsprechenden Setups aufgerufen werden und nach Beendigung der Einstellungen unter demselben Namen wieder abgespeichert werden. Als Änderungen kommen in Frage:

- Eingabe eines eventuellen Kommentartextes in die grafischen Darstellungen ("Comment" im DISPLAY-Panel)
- Definieren von Toleranzkurven/-werten ("Limit Check" im DISPLAY-Panel)
- Wahl der Einstellungen, die im STATUS-Panel erscheinen sollen ("Anhaken")

WICHTIG: bei Änderung von nicht hier aufgeführten Einstellungen ist der einwandfreie Ablauf der Software nicht sichergestellt!

# **3.5. Setup Konvertierung bei Firmware-Updates**

Bei einem Firmware-Update des UPL/UPD müssen die Setups möglicherweise konvertiert werden. Beim Laden der Setups geschieht dies automatisch, hierdurch ergeben sich jedoch unnötige Wartezeiten bei jedem Ladevorgang, wodurch der Ablauf der Meßsequenz gestört wird. Um dies zu vermeiden, sollten die Setups vor dem Start der Applikationssoftware konvertiert und dann neu abgespeichert werden. Hierfür gibt es zwei Möglichkeiten:

- auf DOS-Ebene durch Aufruf des Konverterprogramms: DO\_CONV \TUNER hierbei werden alle Setups in der Directory TUNER konvertiert
- auf UPL/UPD-Ebene durch Laden jedes Setups und anschließendem Speichern

WICHTIG: bei auf READ ONLY gesetzten Setups muß zuerst das "r"-Attribut gelöscht werden (auf der DOS-Ebene mit dem Befehl ATTRIB -r).

# **4. Bedienkonzept**

Nach dem Starten des Programms wird der Benutzer zur Eingabe einiger Informationen aufgefordert, die auf dem Prüfprotokoll mit ausgedruckt werden. Es sind dies die Typenbezeichnung des zu prüfenden Tuners und der Name des Prüfers. Datum und Uhrzeit werden automatisch von der Systemuhr des Analysators übernommen.

Danach erscheint die Liste der möglichen Messungen. Es besteht die Wahlmöglichkeit, einen automatischen Meßablauf durchzuführen, oder aber die Meßschritte einzeln anzufahren. Mit Erscheinen der Liste der möglichen Messungen wird der Softkey CONFIG (=F12) eingeblendet. Dieser Softkey verzweigt in ein Menü, in dem bei Bedarf zwischen den Einheiten dB und % für die THD+N-Messung umgeschaltet werden kann. Außerdem wird unter diesem Menü der Dämpfungswert der Antennenanpassung eingegeben (siehe Kapitel 5.2 Meßaufbau).

Nach der Rückkehr zum Hauptmenü wird nun die entsprechende Messung ausgewählt.

An unterschiedlichen Stellen des Programmablaufs werden Softkeys am unteren Rand des Displays eingeblendet. Mit Hilfe dieser Softkeys - die auch auf die jeweiligen Funktionstasten der externen Tastatur übertragen sind - kann in den Ablauf eingegriffen werden.

Folgende Funktionen werden verwendet:

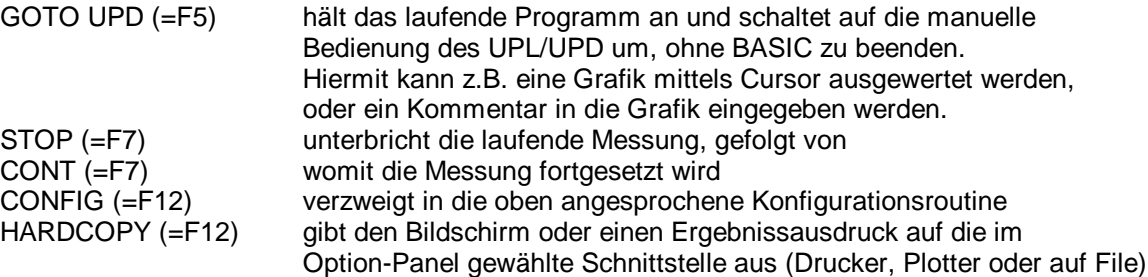

# **5. Meßverfahren**

#### **5.1. Meßvorschriften**

Die Messungen erfolgen gemäß der internationalen Norm IEC 315-4,1 Stand 1989, "Methods of measurement on radio receivers for various classes of emission; Part 4: Radio-frequency measurements on receivers for frequency modulated sound broadcasting emissions" - bzw. der deutschen Norm DIN IEC 315-4 Stand Juli 1991, "Radiofrequenzmessungen an Empfängern für frequenzmodulierte Ton-Rundfunksendungen".

Diese Norm ist eine Zusammenstellung einer Vielzahl von Meßverfahren, die zur Bestimmung der Eigenschaften von monophonen oder stereophonen Empfängern für den VHF-Bereich (UKW) verwendet werden können. Der Rundfunkempfänger wird hierbei als Ganzes betrachtet, d.h. es werden keine Messungen an einzelnen Baugruppen durchgeführt. Die Meßvorschrift berücksichtigt dabei sowohl reine Empfangsteile ("Tuner"), als auch Empfänger mit integriertem Tonfrequenzverstärker ("Receiver"), bei denen an den Lautsprecherausgängen gemessen wird.

Die Norm weist ausdrücklich darauf hin, daß weder alle Messungen durchgeführt werden müssen, noch weitere Messungen ausgeschlossen sind.

Die IEC 315-4 wird zur Zeit überarbeitet. Einige Meßmethoden werden modifiziert, neue Messungen kommen hinzu. Soweit die Neuerungen bereits bekannt sind werden sie in dieser Applikationsschrift mit angegeben.

Die vorliegende Applikationsschrift beinhaltet folgende Messungen:

- Harmonische Gesamtverzerrungen als Funktion der Modulationsfrequenz
- Tonfrequenzgang
- Übersprechdämpfung in Abhängigkeit der Modulationsfrequenz
- Übersprechdämpfung als Funktion des HF-Pegels
- Stereo-Umschaltschwelle
- Signal/Rauschverhältnis in Abhängigkeit vom Eingangspegel
- Ausgangssignal/Eingangssignal-Kennlinie
- Empfindlichkeit (mono/stereo)
- Unterdrückung von Pilotton und Hilfsträger

In dieser Ausarbeitung wird von Messungen an Rundfunkempfängern ohne eingebauten Tonfrequenzverstärker ausgegangen. Alle in der Norm angegebenen Einstellungen bezüglich des Verstärkerteils (Lautstärke, Klangregler, etc.) brauchen dadurch nicht berücksichtigt zu werden. Ebenso kann der für Lautsprecherausgänge notwendige Abschlußwiderstand entfallen, da die Steuerausgänge in aller Regel für hochohmigen Abschluß ausgelegt sind und dadurch der Audio Analyzer UPL/UPD direkt angeschlossen werden kann.

# **5.2. Meßaufbau**

Benötigt werden der Audio Analyzer UPL oder UPD, der Signalgenerator SMT, sowie evtl. ein Drucker zur Dokumentation der Ergebnisse.

Audio Analyzer und Signalgenerator sind über den IEC-Bus zu verbinden. Der Drucker wird an die Centronics-Schnittstelle angeschlossen.

Der HF-Ausgang des SMT wird an den unsymmetrischen Antennen-Eingang des Tuners angeschlossen. Da die Ausgangsimpedanz des SMT 50 Ω beträgt, muß der Generator an den Tuner angepaßt werden. Üblicherweise wird der koaxiale 75 Ω-Antenneneingang verwendet werden, wir empfehlen hier die Verwendung des Rohde & Schwarz Anpaßgliedes vom Typ RAM, das unter der Bestellbezeichnung 358.5414.02 bezogen werden kann.

Sollte der zu messende Empfänger nur über einen symmetrischen Eingang verfügen, so muß ein entprechender Symmetrieübertrager mit 240 Ω bzw. 300 Ω Impedanz dazwischengeschaltet werden. Auf alle Fälle muß die Einfügungsdämpfung dieser Anpaßelemente berücksichtigt werden, da sich die Messungen auf den HF-Pegel am Antenneneingang des Tuners beziehen und nicht auf den Ausgangspegel des Generators. Durch Eingabe des Dämpfungswertes bei Programmstart wird dies entsprechend berücksichtigt. Die Dämpfungswerte können aus den Unterlagen zu den Anpaßgliedern entnommen werden, bzw. sind auf diesen aufgedruckt.

Der Ausgang des Tuners für den linken Kanal ist an den Meßeingang 1 des UPL/UPD anzuschließen, der rechte Kanal wird mit Eingang 2 verbunden.

Bei allen Messungen ist auf richtige Erdung zu achten, um z.B. Brummschleifen zu vermeiden. Da Tuner normalerweise floatende Ausgänge haben, werden die Eingänge des UPL/UPD geerdet. Dies geschieht durch die Einstellung "Common GROUND" und ist in den Applikations-Setups bereits berücksichtigt.

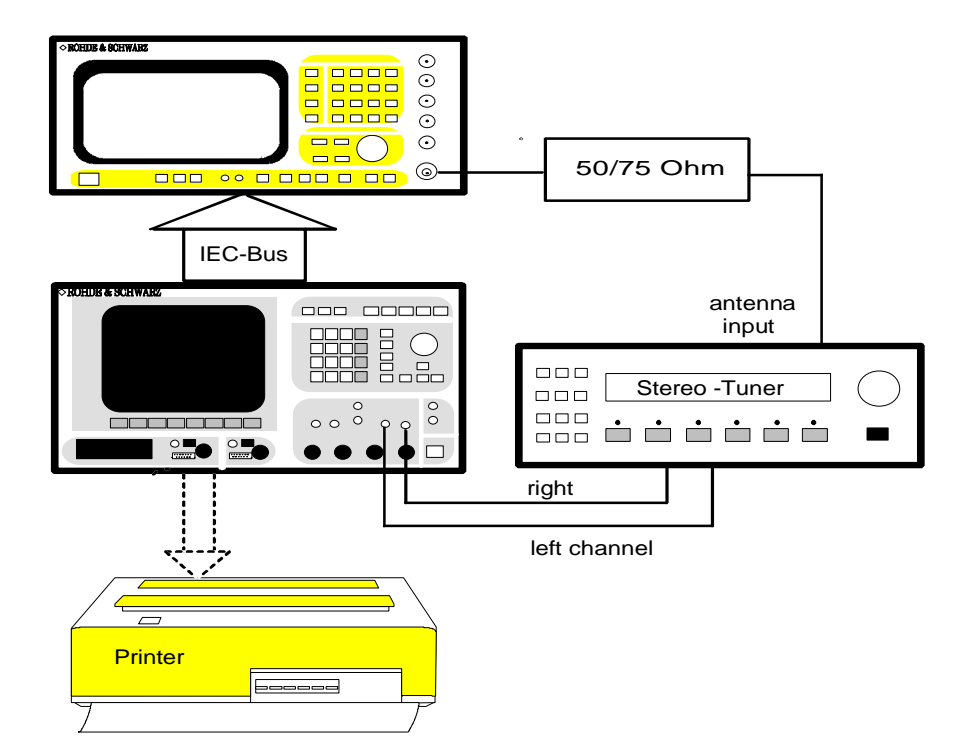

Bild1: Meßaufbau für die automatische Tuner-Messung

# **6. Messungen**

#### **6.1. Normmeßbedingungen**

Alle Messungen sind unter den sogenannten Normmeßbedingungen durchzuführen. Neben der Einhaltung der richtigen Versorgungsspannung, der vorgesehenen Umgebungstemperatur, etc. bedeutet dies auch, daß für die Messungen eine eventuell vorhandene Rauschsperre abgeschaltet werden muß, um die Messungen nicht zu verfälschen.

Die für die Messungen verwendeten Antennensignale müssen bestimmten Bedingungen genügen (Norm-Radiofrequenz-Eingangssignal). Um diese nicht bei jeder Einzelmessung erläutern zu müssen werden sie hier zusammenfassend angegeben:

• Normträgerfrequenz

Die Normmeßfrequenz hängt vom Frequenzbereich ab, für den der Empfänger benutzt wird. Verwendet wird hier 98 MHz, wie für den Frequenzbereich 87,5...108 MHz vorgesehen. Für den Frequenzbereich 87,5...104 MHz müßte sie auf 94 MHz eingestellt werden.

- Normfrequenzhub Der Normfrequenzhub muß 30% des maximal zulässigen Hubs betragen. Für Deutschland mit einem zulässigen Maximalhub von ±75 kHz sind das ±22,5 kHz.
- **Normmodulationsfrequenz** Hier ist die Normbezugsfrequenz 1 kHz zu verwenden.
- Normeingangspegel

Der Normeingangspegel definiert das am Tunereingang verfügbare Antennensignal, hierfür sind 70 dB(fW) festgelegt, auch ausdrückbar als 40 dB(pW). In der Praxis wird weitaus häufiger die Antennenspannung angegeben. Umgerechnet auf eine Eingangsimpedanz von 75 Ω sind dies 866 μV.

**Filter** 

Bei einigen Messungen an den Tonfrequenzausgängen ist die Verwendung eines Bandpaßfilters vorgesehen. Der Durchlaßbereich ist in der Norm mit 200 Hz bis 15 kHz angegeben. Unter 200 Hz ist eine Filtersteilheit von mindestens 18 dB pro Oktave verlangt, zur Unterdrückung von Pilottonresten muß die Dämpfung bei 19 kHz größer 50 dB sein, bei höheren Frequenzen größer 30 dB. In dieser Applikation wird hierzu ein Hochpaß 200 Hz und ein Tiefpaß 15 kHz verwendet, mit diesen Filtern des UPL/UPD sind die Anforderungen weit übertroffen.

Im folgenden werden die einzelnen Messungen in der Reihenfolge beschrieben, wie sie im Rahmen des automatischen Meßablaufes durchgeführt werden.

# **6.2. Harmonische Gesamtverzerrungen als Funktion der Modulationsfrequenz**

Verzerrungen entstehen zum einen in den Hochfrequenz- und Zwischenfrequenzteilen sowie den Detektorstufen des Empfängers, aber auch in den Schaltkreisen der NF-Verstärkung. Die IEC 315 beschreibt auch Messungen, die die Einflüsse des Verstärkerteils charakterisieren. Mit den Fortschritten in der Verstärkertechnik sind die dort erzeugten Verzerrungen allerdings in den Hintergrund getreten. Der Hauptanteil der Störungen rührt heute aus dem Tuner-Teil her.

Zur Messung der harmonischen Gesamtverzerrungen wird der Empfänger unter Normmeßbedingungen betrieben. Wie in der Norm vorgesehen werden nacheinander die beiden Stereo-Kanäle moduliert, wobei die Modulationsfrequenz von 40 Hz bis 5 kHz gesweept wird. Gemessen werden die harmonischen Verzerrungen und das Rauschen, bezogen auf das Gesamtausgangssignal. Dieser Wert wird - wahlweise in % oder dB - über der Modulationsfrequenz aufgetragen und grafisch dargestellt (THD+N-Messung). Der in den Normmeßbedingungen vorgesehene Bandpaß kann hier nicht verwendet werden, da auch Frequenzen unter 200 Hz gemessen werden sollen. Um die Messungen allerdings nicht durch Pilottonreste zu verfälschen wird durch ein 15 kHz Tiefpaßfilter die Meßbandbreite eingeengt.

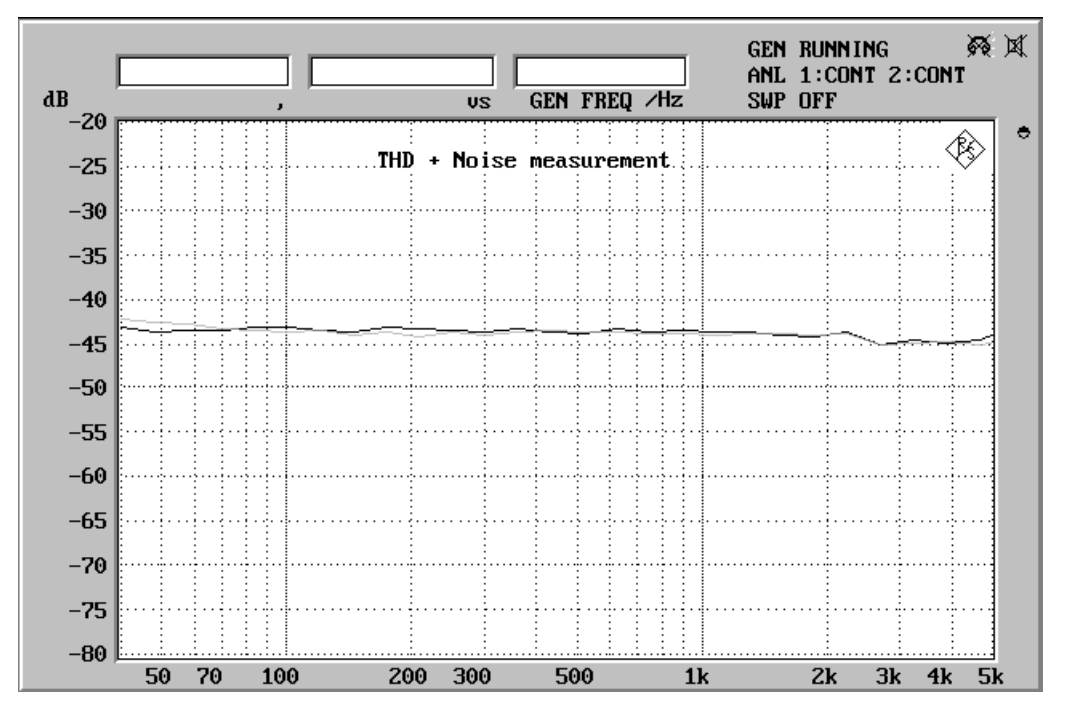

Bild 2: THD+N-Messung dargestellt über der Modulationsfrequenz

Bild 2 zeigt die Meßergebnisse eines Tuners der mittleren Preisklasse. Häufig wird von den Herstellern der Klirrwert nur bei der Bezugsfrequenz 1 kHz angegeben. Werte bis in den Bereich von 0,1 % bzw. -60 dB sind bei Empfängern der obersten Qualitätsstufe zu erwarten.

Für nähere Analysen ist auch interessant, aus welchen Anteilen sich die Verzerrungen zusammensetzen. Man kann hierdurch auf mögliche Ursachen schließen, außerdem können die Verzerrungsanteile vom Rauschen getrennt betrachtet werden. In Bild 3 ist die Spektral-Analyse eines 1 kHz Signals dargestellt. Deutlich zu erkennen sind die 2. bis 5. Harmonische der Modulationsfrequenz.

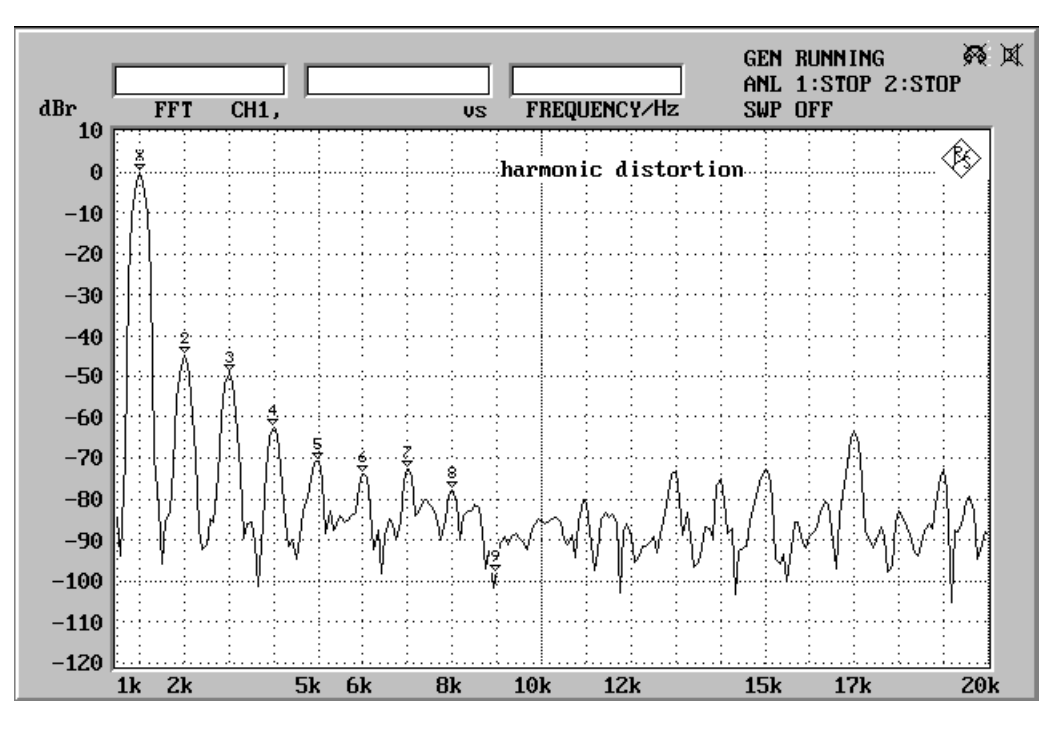

Bild 3: Harmonische Verzerrungen eines 1 kHz-Signals

# **6.3. Tonfrequenzgang**

Der Tonfrequenzgang eines UKW-Empfängers wird beeinflußt durch die Qualität des Zwischenfrequenzteils,des Detektors, des Stereo-Decoders und der Demphasis-Schaltung.

Die Messung erfolgt unter Normbedingungen, aber ohne das Bandpaßfilter.

Die beiden Stereo-Kanäle werden einzeln nacheinander gemessen, indem die Modulationsfrequenz schrittweise von 20 Hz auf 16 kHz erhöht wird. Die Ergebnisse werden grafisch dargestellt (Bild 4). Der Übertragungsbereich für den Stereo-Rundfunk reicht bis 15 kHz, der Abfall am oberen Frequenzende ist damit in der Grafik ebenfalls gut zu erkennen.

Die nach der Norm für UKW-FM-Übertragung vorgesehene Emphase von 50 μs wird durch den Signalgenerator SMT nachgebildet, das bedeutet, daß niederfrequente Tonsignale mit ±15 kHz Hub moduliert werden, durch die Emphase erhöht sich der Hub dann zur oberen Frequenzgrenze auf den Normfrequenzhub von ±22,5 kHz.

Durch die Deemphasis-Schaltung im Tuner wird dieser Effekt kompensiert, so daß sich ein möglichst linearer Frequenzgang des Audio-Signals ergeben sollte. Moderne Geräte weisen Abweichungen von maximal 1 dB an der unteren Frequenzgrenze und maximal 3 dB am oberen Ende des Übertragungsbereiches auf (Bezugswert 1 kHz).

Aus den Messungen des Tonfrequenzgangs können nun weitere Ergebnisse abgeleitet werden:

- So wird nach dem neuesten Normenvorschlag zur IEC 315 der Frequenzbereich ermittelt, in dem der Pegel um nicht mehr als ±1,5 dB vom Pegel der Bezugsfrequenz 1 kHz abweicht. Dieser Bereich wird als effektiver Frequenzgang des Empfängers bezeichnet. In der folgenden Abbildung ist dieser Bereich gekennzeichnet, im Prüfprotokoll wird er wertmäßig ausgedruckt. Angegeben wird dabei der Bereich, in dem beide Stereo-Kanälen die zulässige Pegelabweichung einhalten.
- Die Pegelabweichung zwischen den beiden Stereo-Kanälen ist ebenfalls ein Qualitätskriterium, da Pegeldifferenzen die Mitte-Ortung im Stereo-Klangbild verschiebt. Im Normenentwurf ist vorgesehen, die maximale Pegeldifferenz im Frequenzbereich von 250 Hz bis 6,3 kHz für die Angabe der Kanal-Asymmetrie heranzuziehen (siehe Bild 4).

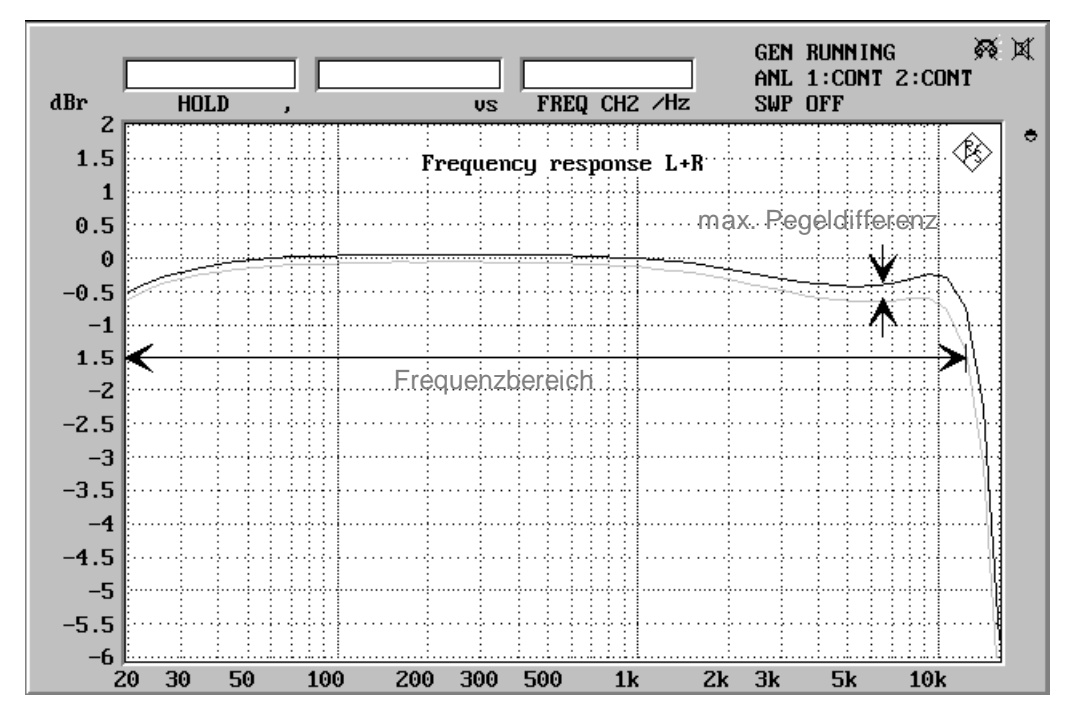

Bild 4: Tonfrequenzgang eines Stereo-Empfängers, bezogen auf den 1 kHz-Wert des rechten Kanals

# **6.4. Übersprechdämpfung in Abhängigkeit der Modulationsfrequenz**

Übersprechen entsteht, indem Signalanteile des einen modulierten Kanals in den anderen Tonkanal eingekoppelt werden. Es vermindert die Kanaltrennung und somit den Stereoeffekt. Die Übersprechdämpfung ist das Pegelverhältnis des gewünschten Signals im einen Kanal zum unerwünschten Signal im anderen Kanal, das von ersterem eingekoppelt wird. Die Angabe erfolgt in dB, das Übersprechen wird in beiden Richtungen gemessen.

Zur Messung wird der Empfänger unter Normbedingungen betrieben. Wie bei der Messung des Tonfrequenzganges wird jedoch die Emphase von 50 μs verwendet. Zuerst wird nur der rechte Kanal moduliert, wobei die Modulationsfrquenz von 200 Hz bis 15 kHz variiert wird. Die Pegel in beiden Kanälen werden gemessen und ins Verhältnis gesetzt. Um Rauscheffekte zu eliminieren wird selektiv gemessen. Die Messung wird in gleicher Weise mit dem modulierten linken Kanal wiederholt. Die Ergebnise werden grafisch dargestellt wie in Bild 5 zu sehen.

Realistische Werte für die Übersprechdämpfungen von Tonfrequenzen bei etwa 1 kHz für heutige Tuner liegen im Bereich 30...40 dB.

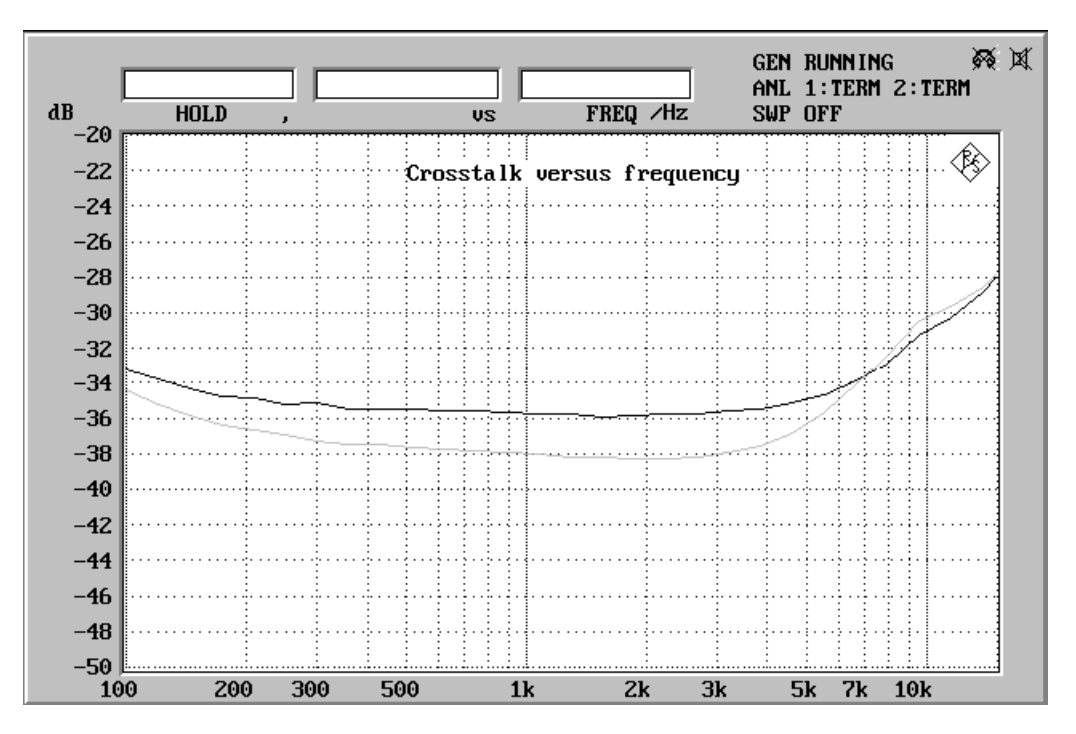

Bild 5: Übersprechdämpfung dargestellt in Abhängigkeit der Modulationsfrequenz.

# **6.5. Übersprechdämpfung als Funktion des HF-Pegels / Stereo-Umschaltschwelle**

Als weitere Prüfung wird nun das Übersprechen in Abhängigkeit vom Antennen-Eingangspegel ermittelt. Der Empfänger wird wieder unter Normbedingungen betrieben, allerdings mit ±67,5 kHz Hub. Der Eingangspegel wird beginnend bei 100 nV bis 10 mV erhöht. Die Ergebnisse werden grafisch aufgetragen, ein Beispiel zeigt Bild 6.

Mit Hilfe dieser Messung zeigt sich das Verhalten des Tuners beim Empfang schwacher Stereo-Sender. Bei sehr schwachen Antennen-Signalen ist nur Mono-Empfang möglich, d.h. beide Kanäle übertragen das gleiche Signal. In der Meßgrafik ist dieser Bereich an der fehlenden Übersprechdämpfung (Wert 0 dB) zu erkennen. Wird die Antennenspannung erhöht, so beginnt der Stereodecoder bei einem bestimmten Pegel zu arbeiten. Diese Stereo-Schwelle ist in Bild 6 an der plötzlichen Zunahme der Übersprechdämpfung gut zu erkennen. Im Prüfprotokoll wird der Pegel der Stereo-Schwelle angegeben.

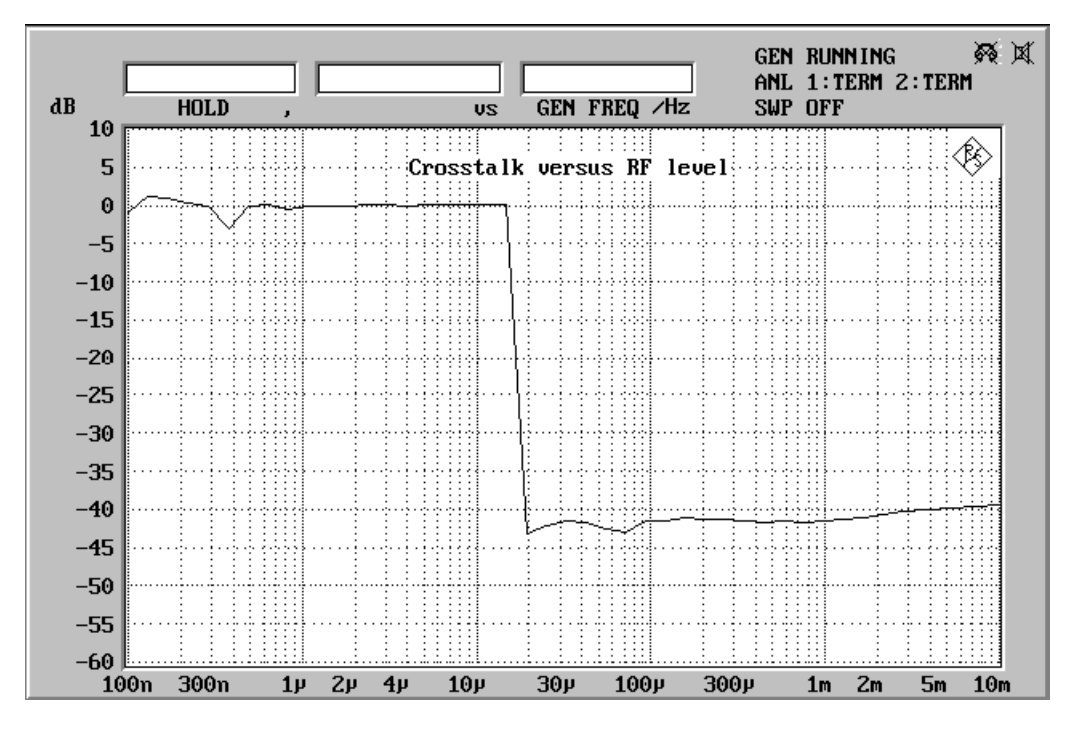

Bild 6: Übersprechdämpfung dargestellt in Abhängigkeit des Antennenpegels

Bedingt durch das Pilottonverfahren erhöht sich aber mit dem Einschalten des Stereodecoders das Rauschen, wie auch in der Ausgangssignal/Eingangssignal-Kennlinie (Bild 9) zu sehen ist. Diese plötzliche Zunahme des Rauschens wird häufig als störend empfunden, vor allem wenn dieser Bereich immer wieder durchlaufen wird wenn das Eingangssignal des Senders schwankt. Im fahrenden Kraftfahrzeug ist dies häufig der Fall. Aus diesem Grund wurde die gleitende Stereo-Umschaltung entwickelt, bei der bei kleinen Antennenpegeln das Übersprechen zwischen den Stereo-Kanälen erhöht wird. Da das Rauschen in den beiden Tonkanälen gegenphasig ist, wird es durch höheres Übersprechen teilweise ausgelöscht. Der Einsatz einer derartigen Schaltung ist in der Meßgrafik an der langsamen Abnahme der Übersprechens von der Stereo-Schwelle an zu erkennen.

Viele Rundfunkempfänger verfügen z.B. über eine Leuchtdiode, die den Stereo-Betrieb anzeigt. Die Anprechschwelle dieser Stereoanzeige kann, muß aber nicht mit dem Pegel identisch sein, an dem der Stereodecoder zu arbeiten beginnt. Vor allem bei gleitender Stereo-Umschaltung wird der Stereo-Empfang häufig erst dann signalisiert, wenn die Empfangsfeldstärke für entsprechende Kanaltrennung ausreicht.

# **6.6. Signal/Rauschverhältnis in Abhängigkeit vom Eingangspegel**

Das Signal/Rauschverhältnis ist das Verhältnis der vom Signal herrührenden Tonfrequenzspannung zur Rauschspannung. Ganz allgemein können S/N-Messungen nach unterschiedlichen Verfahren durchgeführt werden, wobei im Consumer-Bereich üblicherweise Effektivwert-Spannungsmesser mit oder ohne Bewertungsfilter zum Einsatz kommen. In der aktuellen Fassung der IEC 315 wird auch die Messung gemäß CCIR 468-2 beschrieben, diese ist aber nur im professionellen Studioeinsatz üblich. Das im HiFi-Sektor verwendete Meßverfahren mit A-Bewertung ist erstmals im neuesten Normenentwurf berücksichtigt, es bildet die Grundlage für die hier beschriebene Messung.

Prinzipiell kann bei Empfängern das Signal/Rauschverhältnis auf mehrere Möglichkeiten ermittelt werden:

- Beim sequentiellen Verfahren wird bei moduliertem Empfangssignal der Wert der Tonausgangsspannung gemessen, dann die Modulation abgeschaltet und der Wert für das Rauschen ermittelt.
- Beim Simultanverfahren wird bei moduliertem Empfangssignal der Pegel des 1 kHz-Tonsignals gemessen, durch Einsatz entsprechender Bandsperren wird sodann die Rauschspannung ermittelt, wobei das HF-Signal weiterhin moduliert ist. Da unter gewissen Umständen die Rauschausgangsspannung eines FM-Empfängers bei Anwesenheit des modulierten Signals erhöht ist, trifft dieses Meßverfahren die Gegebenheiten des praktischen Betriebs weit besser.

Im Rahmen dieser Applikation wird das Signal/Rauschverhältnis mit Hilfe des Simultanverfahrens unter Verwendung der Effektivwertspannungmessung und mit einem A-Bewertungsfilter ermittelt. Dies entspricht den neuesten Normenvorschlägen und den in der HiFi-Welt üblichen Gegebenheiten. Der Empfänger wird unter Normbedingungen mit ±67,5 kHz Hub betrieben. Die Modulation erfolgt gegenphasig in Stereo mit einem 1 kHz Signal. Durch den Einsatz der Bandpaßfilter wird der Meßbereich auf 200 Hz bis 15 kHz begrenzt, Einflüsse durch Netzbrumm oder schlechte Pilottonunterdrückung werden dadurch nicht berücksichtigt. Nach Ermittlung des Wertes für die Tonausgangsspannung wird die 1 kHz Komponente durch ein Notchfilter für die Messung ausgeblendet, und die Rauschspannung gemessen. Um den Wert für das Rauschen nicht durch Klirrkomponenten des 1 kHz Signals zu beeinflussen, wird im Audio Analyzer UPD eine Meßfunktion verwendet, bei der auch alle Harmonischen unberücksichtigt bleiben. Aus Signal- und Rauschspannung wird der S/N-Wert berechnet und grafisch in Abhängigkeit vom HF-Eingangspegel dargestellt (Bild 7).

Da für diese Messung die beiden Stereokanäle entsprechend der Norm gegenphasig moduliert werden tritt eine Signalkomponente mit Erreichen der Stereoschwelle auf. Während der Mono-Auswertung heben sich die beiden Stereokanäle aufgrund der Gegenphasigkeit auf, es wird ein S/N-Wert von etwa 0 dB angezeigt.

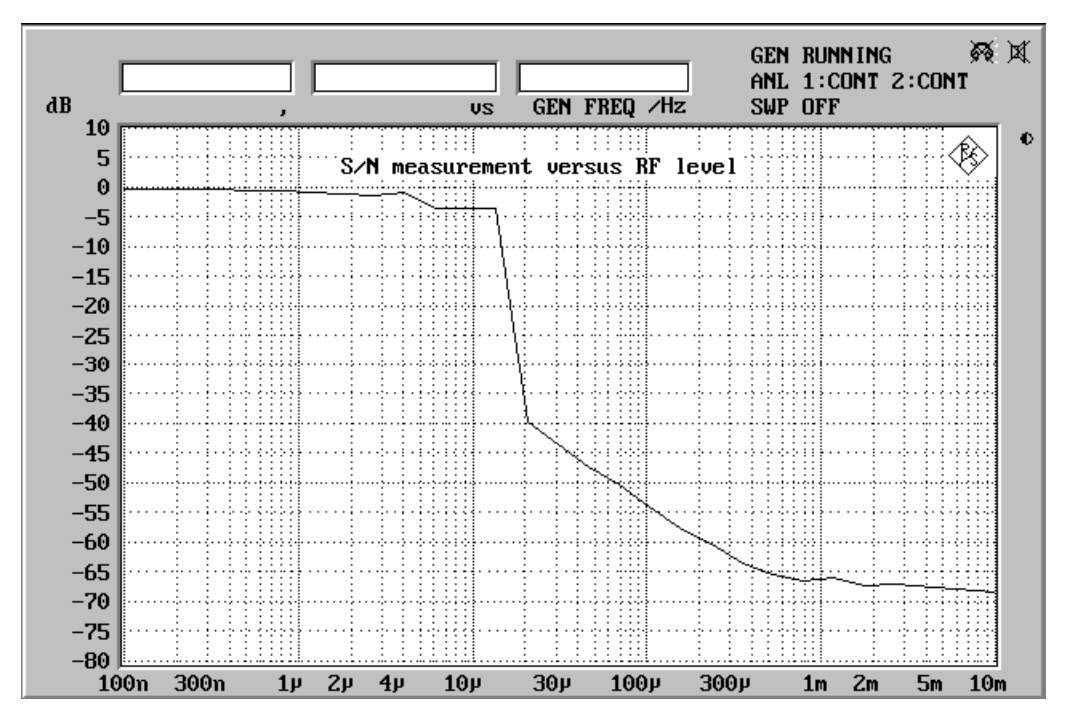

Bild 7: Signal/Rauschverhältnis in Abhängigkeit der Modulationsfrequenz.

# **6.7. Ausgangssignal/Eingangssignal-Kennlinie**

Die Ausgangssignal/Eingangssignal-Kennlinie zeigt die Beziehung zwischen der Antenneneingangsspannung und dem vom Tuner erzeugten Tonsignal auf. Sie ist eine der wichtigsten Messungen, zumal eine Reihe von Informationen aus dieser Grafik entnommen werden kann, vor allem wenn auch die Rauschausgangsspannung in die Messung einbezogen wird.

Der Empfänger wird unter Normmeßbedingungen betrieben, jedoch mit ±75 kHz Hub im Monobetrieb bzw. ±67,5 kHz Hub für stereophonen Empfang. Der Antennenpegel wird von 100 nV bis 10 mV logarithmisch gesweept, das Tonausgangssignal wird gemessen und grafisch dargestellt, wobei die maximale Ausgangsspannung zu 0 dB gesetzt wird. Der Pegelsweep wird nun zweimal wiederholt, wobei die Rauschausgangsspannung im Mono- und Stereobetrieb aufgezeichnet wird. Es ergibt sich eine Kurvenschar wie in Bild 8 gezeigt.

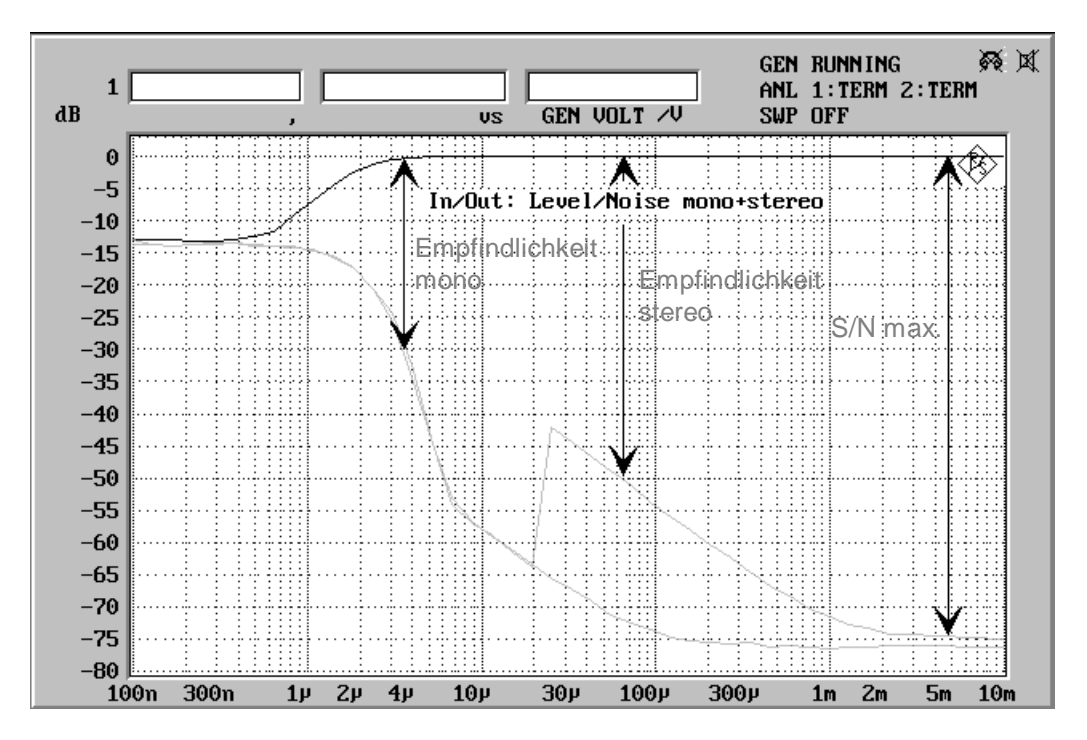

Bild 8: Ausgangssignal/Eingangssignal-Kennlinie eines Tuners der mittleren Preisklasse

Aus der grafischen Darstellung können nun folgende Informationen entnommem werden:

#### **6.7.1. Verlauf des Tonausgangssignals**

Erst ab einer bestimmten Antenneneingangsspannung ist der Tuner in der Lage, ein Tonsignal aus dem HF-Signal zu detektieren. In der Abbildung ist dieser Punkt daran zu erkennen, daß sich die Signalkurve von der Rauschkurve trennt. Der zugehörige Pegel kann als die absolute Empfindlichkeit des Tuners bezeichnet werden, spielt jedoch zur Charakterisierung des Empfängers nur eine untergeordnete Rolle. Prinzipiell zeigt die Ausgangssignal-Kurve einen schnellen Anstieg mit zunehmendem Antennensignal, der dann in ein konstantes Signal übergeht. Je nach Empfänger wird dieser Maximalpegel (der gleichzeitig der Bezugspegel für die Messung ist) bei unterschiedlichem HF-Eingangssignal erreicht.

# **6.7.2. Rauschsignal**

Mit zunehmendem HF-Signal wird das Rauschen immer geringer, bis es einen Minimalwert erreicht. Dieser Minimalwert ist im Monobetrieb kleiner als bei stereophonem Empfang, wie in der Abbildung 8 gut zu erkennen ist.

Im Stereobetrieb zeigt der Pegelsweep des Eingangssignals zunächst dieselbe Charakteristik wie bei monophonen Signalen. Der vorhandene Pilotton, der die Stereoübertragung kennzeichnet, schaltet ab einem bestimmten Eingangssignal den Stereodecoder ein (Stereoschwelle). Dieser beginnt zu arbeiten, was sich zunächst in einer deutlichen Zunahme des Rauschens bemerkbar macht. Im Kapitel 5.4 (Übersprechen) wurde auf diesen Effekt bereits hingewiesen. Mit zunehmendem Eingangssignal wird das Rauschen wiederum reduziert, erreicht jedoch nicht den Minimalwert des monophonen Empfangs.

# **6.7.3. maximales Signal/Rauschverhältnis**

Aus dem Maximalwert des Tonausgangssignals und dem Minimalwert des Rauschens kann der maximale Signal/Rausch-Abstand für Mono- bzw. Stereobetrieb ermittelt werden. Diese Werte werden auch im Prüfprotokoll mit ausgedruckt. Hinzuweisen ist hierbei auf die Unterschiede zur Messung des bewerteten Signal/Rauschabstands nach Kapitel 5.6. Im Gegensatz zu dieser Messung wird bei der Ermittlung der Ausgangs/Eingangs-Kennlinie kein Bewertungsfilter verwendet, die Meßwerte, die aus dieser Kurvenschar abgeleitet werden, sind daher nicht direkt mit denen nach Kapitel 5.6 zu vergleichen. Bei dieser unbewerteten S/N-Messung geht das gesamte Rauschspektrum in die Messung ein, während bei der bewerteten Messung der Frequenzbereich durch ein Filter zu den tiefen und hohen Frequenzen hin abgesenkt wird.

Hochwertige Tuner erreichen maximale (unbewertete) Signal/Rauschabstände von 75 bis 80 dB für stereophone Wiedergabe, und bis zu 85 dB für Mono-Empfang.

#### **6.7.4. Rauschbegrenzte Empfindlichkeit**

Mit rauschbegrenzter Empfindlichkeit wird der Antennenpegel bezeichnet, der ein Tonsignal mit definiertem Signal/Rauschverhältnis erzeugt. Es ist damit ein Empfindlichkeitswert, der gleichzeitig eine Aussage über die Wiedergabequalität des Tonsignals beinhaltet.

Dieser Empfindlichkeitswert wird für monophonen und stereophonen Empfang unterschiedlich angegeben: für Mono ist ein S/N-Wert von 30 dB definiert, für Stereo sind 50 dB Signal/Rauschabstand einzuhalten. Im Prüfprotokoll sind diese Werte angegeben, in der Beispiel-Grafik in Bild 8 sind sie eingezeichnet.

Als Beispiele für heutige qualitativ hochwertige Tuner können Empfindlichkeiten von etwa 1  $\mu$ V für Mono-Empfang und 30 bis 40 μV für Stereo-Empfang genannt werden.

#### **6.8. Unterdrückung von Pilotton und Hilfsträger**

Zur Kennung einer Stereo-Rundfunksendung wird der sogenannte Pilotton, ein Signal bei 19 kHz, mitübertragen. Um an den Tuner angeschlossene Geräte, wie z.B. Verstärker oder Kasettenrekorder nicht zu stören, müssen der Pilotton sowie seine Hilfsträger im Tuner ausreichend unterdrückt werden. Dies geschieht durch eine entsprechende Beschaltung des Stereodecoders oder durch den Einsatz von Filtern am Tuner-Ausgang.

Der Grad der Unterdrückung von Pilotton, Hilfsträger, sowie der Intermodulationsprodukte mit dem Tonsignal ist ebenfalls ein Qualitätskriterium für einen Tuner. Zur Messung wird der Empfänger unter Normmeßbedingungen betrieben, der Hub beträgt ±67,5 kHz, es wird mit einem 1kHz-Signal stereophon gleichphasig moduliert. Gemessen werden die verbleibenden Frequenzanteile bei 19 kHz (Pilotton), 38 kHz (Hilfsträger), sowie die Intermodulationsanteile bei 37 kHz und 39 kHz (Hilfsträger  $\pm$ Modulationsfrequenz). Diese Komponenten werden quadratisch addiert und zum Pegel der Modulationsfrequenz ins Verhältnis gesetzt. Der Unterdrückungswert wird in dB angegeben.

Zusätzlich wird in der vorliegenden Applikation auch das Spektrum der Signale dargestellt (Bild 9). Man kann hier die einzelnen Frequenzanteile gut erkennen.

Tuner der gehobenen Preisklasse sollen alle Frequenzanteile oberhalb des Übertragungsbreiches um mindestens 50 dB unterdrücken.

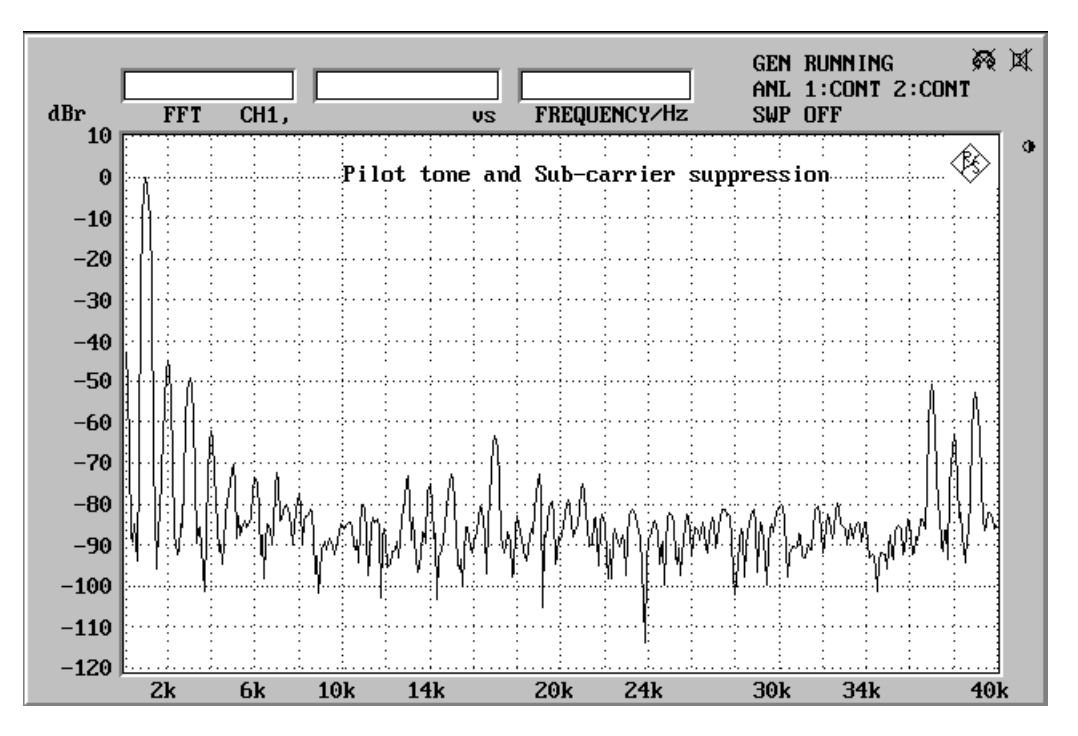

Bild 9: Ausgangs-Spektrum eines Tuner bei 1 kHz Modulation mit Pilotton und Hilfsträger

# **7. Nachbearbeitung der Messungen**

Die Nachbearbeitung einer Messung ist nur bei den Einzelschritt-Messungen möglich. Hierzu muß zur manuellen UPL/UPD-Bedienung gewechselt werden, um dann Modifikationen z.B. an der Grafikausgabe vorzunehmen.

# **7.1. Taskwechsel Selbststeuerung / manuelle Bedienung**

Am Ende von Einzelschritt-Messungen wird der Softkey "GOTO UPD" (F5) angeboten. Hiermit kann zur manuellen Bedienung des UPL/UPD gewechselt werden, ohne das BASIC-Programm zu beenden. Dies kann verwendet werden, um zum Beispiel:

- die Grafik-Skalierung zu ändern
- Grafik-Cursor ein- oder auszuschalten bzw. zu verschieben
- in die Grafik einen Kommentar einzugeben
- die Drucker-Schnittstelle umzukonfigurieren
- eine Teilbildgrafik mit hierzu modifiziertem Status-Panel auszudrucken
- Meßwerte oder Limit-Überschreitungen tabellarisch darzustellen

Die Rückkehr zum Applikationsprogramm erfolgt über die F3-Taste der externen Tastatur, und zwar zu der Stelle, an der das BASIC-Programm verlassen wurde.

#### **7.2. Ausdrucken**

Nach Ablauf der Testsequenz wird ein Menü angeboten, das die Ausgabe des gesamten Meßprotokolls auf den Drucker ermöglicht, oder das gesamte Protokoll zur Archivierung abspeichert.

Nach den Einzelschritt-Messungen erscheint der Softkey "HARDCOPY" (F12); hiermit wird eine Hardcopy des Bildschirms ausgegeben sofern Grafik dargestellt wird.

Natürlich ist es auch möglich, von der UPL/UPD-Ebene aus die Hardcopy-Funktion auszulösen, und so auch Trace-Daten oder Limit-Überschreitungen auszudrucken.

#### **7.3. Neustart der Messung**

Der Neustart der gesamten Applikation ist jederzeit durch Eingabe des BASIC-Befehls RUN möglich.

#### **7.4. Unterbrechung bzw. Fortsetzung einer Messung**

Mit dem Softkey "STOP" (F5) kann der Programmablauf unterbrochen werden. Die Beschriftung des Softkeys wechselt daraufhin in "CONT", die Messung kann nunmehr fortgesetzt werden.

# **8. Beendigung der Applikation**

Durch Betätigung der Escape-Taste auf der externen Tastatur bzw. der Cancel-Taste am UPL/UPD wird in die vorhergehende Menü-Ebene zurückgewechselt. Aus der obersten Menü-Ebene bewirkt die gleiche Taste die Beendigung des Programms, d.h. durch mehrmaliges Drücken kann das Programm aus jeder Menü-Ebene heraus beendet werden.

Um ein versehentliches Beenden zu verhindern, wird allerdings zuvor eine entsprechende Abfrage aktiviert.

Ein Abbruch der Software ist jederzeit über die Tastenkombination "CTRL BREAK" möglich. Die Eingabe von "CONT" setzt das Programm fort, "RUN" führt einen Neustart aus.

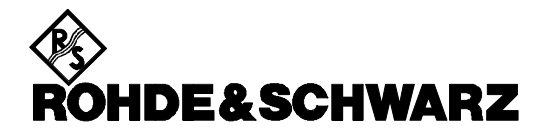

ROHDE & SCHWARZ GmbH & Co. KG **.** P.O.B. 80 14 69 **.** D-81614 München Telephone +49 1805 124242 · Fax +49 89 4129 - 3777 **.** Internet: http://www.rsd.de